# **Processing of generated files (Object Groups)**

## Object group - processing of generated files

The automatically generated files are processed in **MS Excel** with the help of **GroupObj\_Report.xls**, which is placed in [the installation directory,](https://doc.ipesoft.com/display/D2DOCV11EN/Installation+Directory+Structure) subdirectory Utils.

After opening the file **GroupObj\_Report.xls,** the first sheet is actually a form to generate a report.

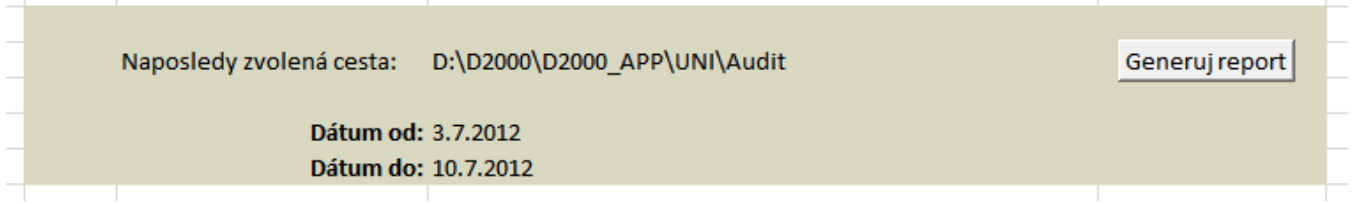

The options **Date from** and **Date to** defines the period, from which the changes will be transferred to the report. If **Date from** is not defined, all changes up to **Date to** will be transferred. If neither **Date from** nor **Date to** are not defined, all changes will be transferred. This filter does not relate to the original object configuration.

After clicking the button **Generate report**, the dialog box opens to choose the directory that contains the generated XML files. Select a particular directory and click on OK button.

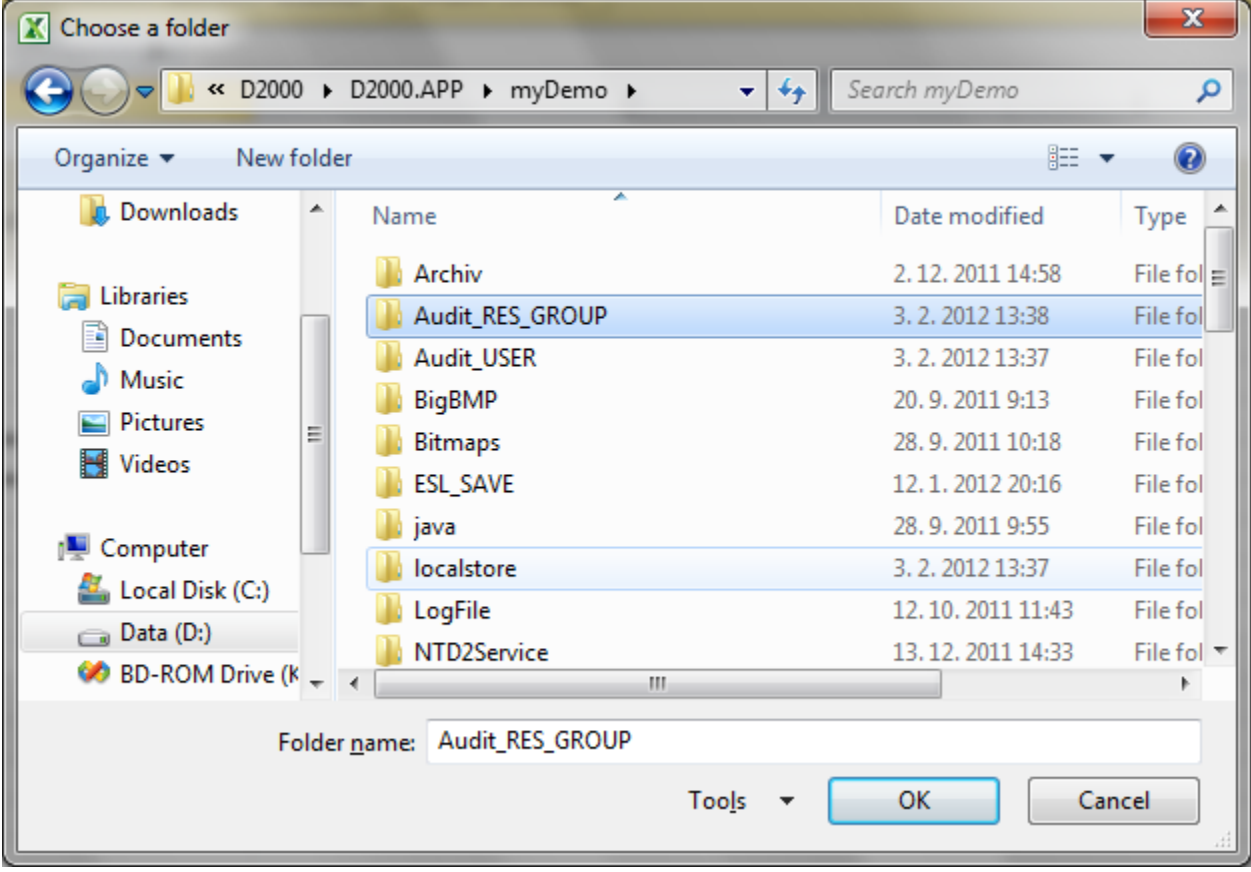

Then all XML files are loaded automatically into the second sheet (Data).

#### **Parameters (columns) in table**

The table is divided into two parts – [operations](#page-1-0) and [configuration parameters](#page-1-1) (the header of columns has different colors).

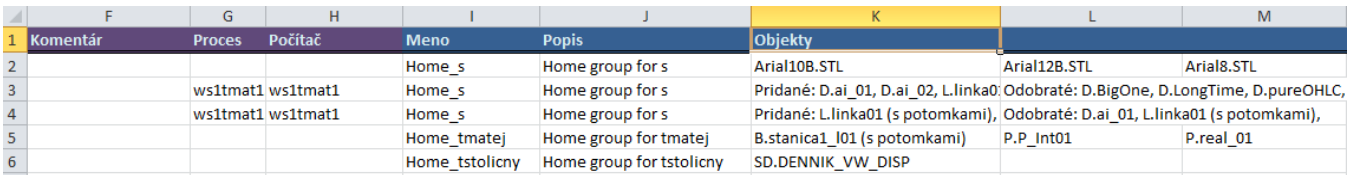

The meaning of the columns:

### <span id="page-1-0"></span>**Operations**

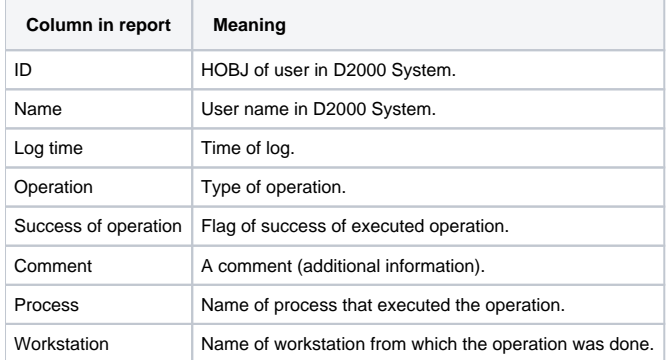

#### **Type of operations**

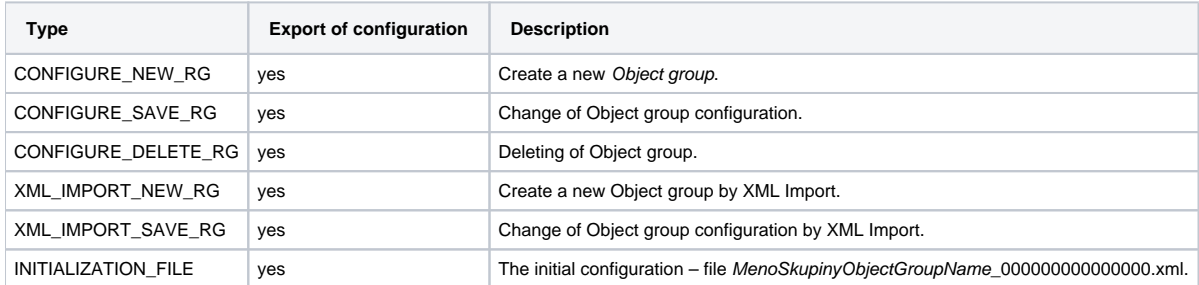

### <span id="page-1-1"></span>**Configuration parameters**

They are derived from the [configuration parameter](https://doc.ipesoft.com/pages/viewpage.action?pageId=3443273) of Object group.

The meaning of columns in the table (they come after the columns about operations):

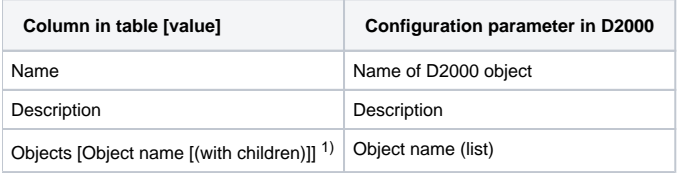

<sup>1)</sup> The first record contains the list of object group. Each object is own column. The number of displayed objects (245) is limited by number of columns in MS Excel. Other records displays the status change against the previous status in two columns: Added and Removed (e.g.: "Added: U. OD\_Mail\_UserNameSend,";"Removed:").

**Related pages:**

[Object Group - monitoring changes in configuration](https://doc.ipesoft.com/pages/viewpage.action?pageId=3443276) [Object Group - setting of full monitoring](https://doc.ipesoft.com/pages/viewpage.action?pageId=3443275)